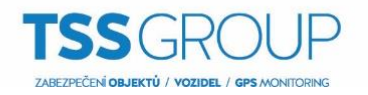

## **Nastavení automatického zapnutí střežení bez pohybu (INTEGRA)**

- 1. Ve výstupech nastavte jeden virtuální výstup na: MONO. Ve sloupci Doba aktivace nastavte čas, po jakém chcete, aby se systém zapnul, pokud nezaznamená narušení příslušných vstupů (v tomto případě vstupy resp. zóny č. 1 až 128).
- 2. Další virtuální výstup nastavte na: Stav zastřeženo. Vyberte, kterou skupinu (podsystém) chcete sledovat a automaticky zapínat.
- 3. 2 virtuální výstupy nastavte na: Výstupy vyp. Čas činnosti nastavte na krátký impuls, např. 1–2 sek. Pro jeden výstup nastavte jakou spouštěcí výstup číslo výstupu nastaveného v bode č. 1 (v tomto případě je to výstup č. 22) a druhému výstupu nastavte jako spouštěcí výstup číslo výstupu nastaveného v bode č. 2 (v tomto príklade je to výstup č. 23).

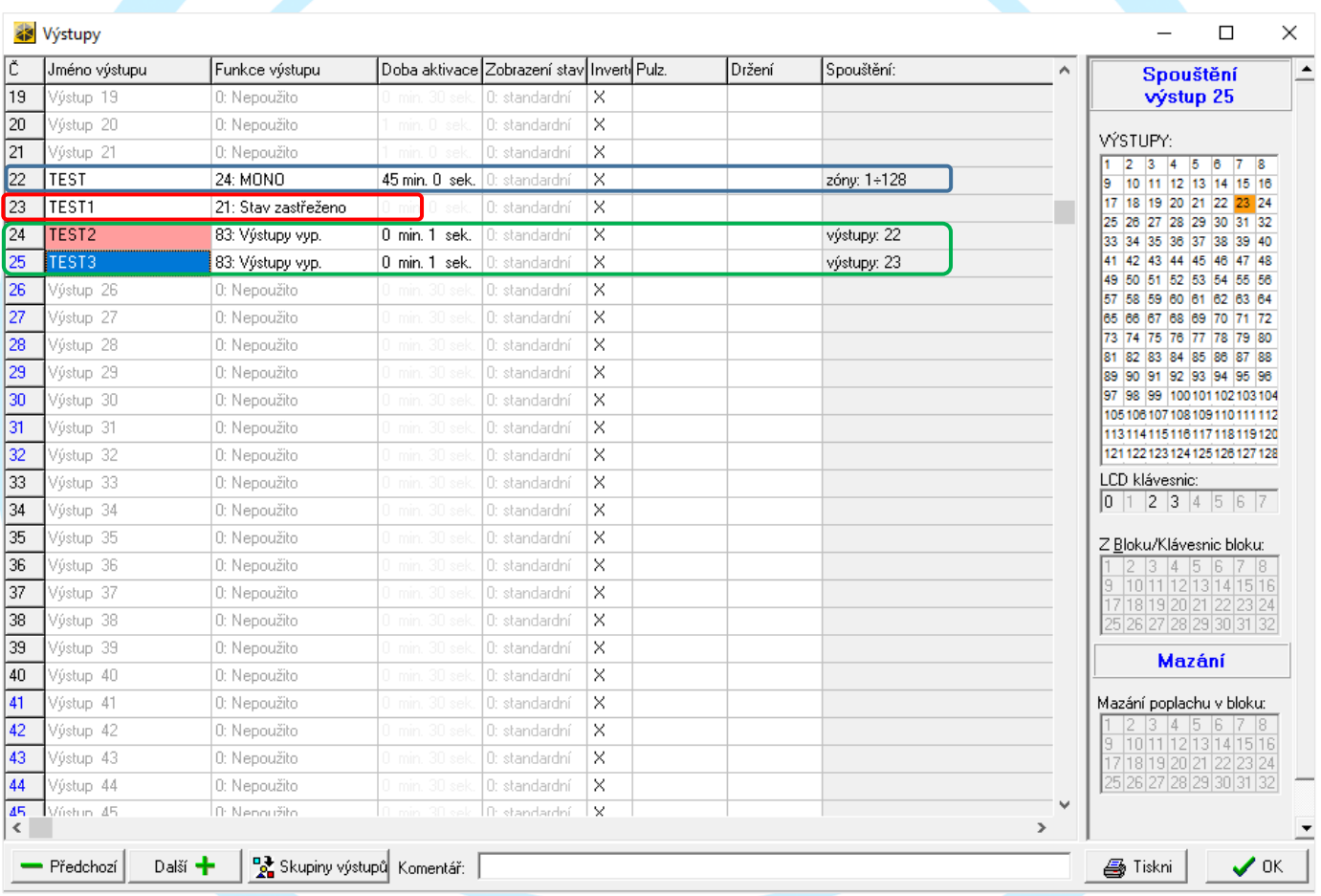

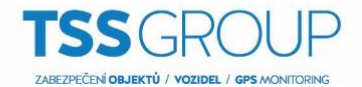

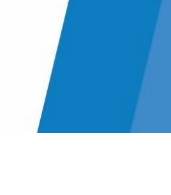

4. Dále je potřeba nastavit 2 virtuální vstupy.

Jeden vstup nastavte: Typ zóny: Kopíruje výstup. Ve sloupci Citlivost vyberte výstup, na který má reagovat (v tomto případě je to výstup č. 24). Funkci vstupu nastavte na: Zastřežení a ve sloupci Blok vyberte, který blok má vstup zapínat.

Druhý vstup nastavte: Typ zóny: Kopíruje výstup. Ve sloupci Citlivost vyberte výstup, na který má reagovat (v tomto případě je to výstup č. 25). Funkci vstupu nastavte na: Okamžitá.

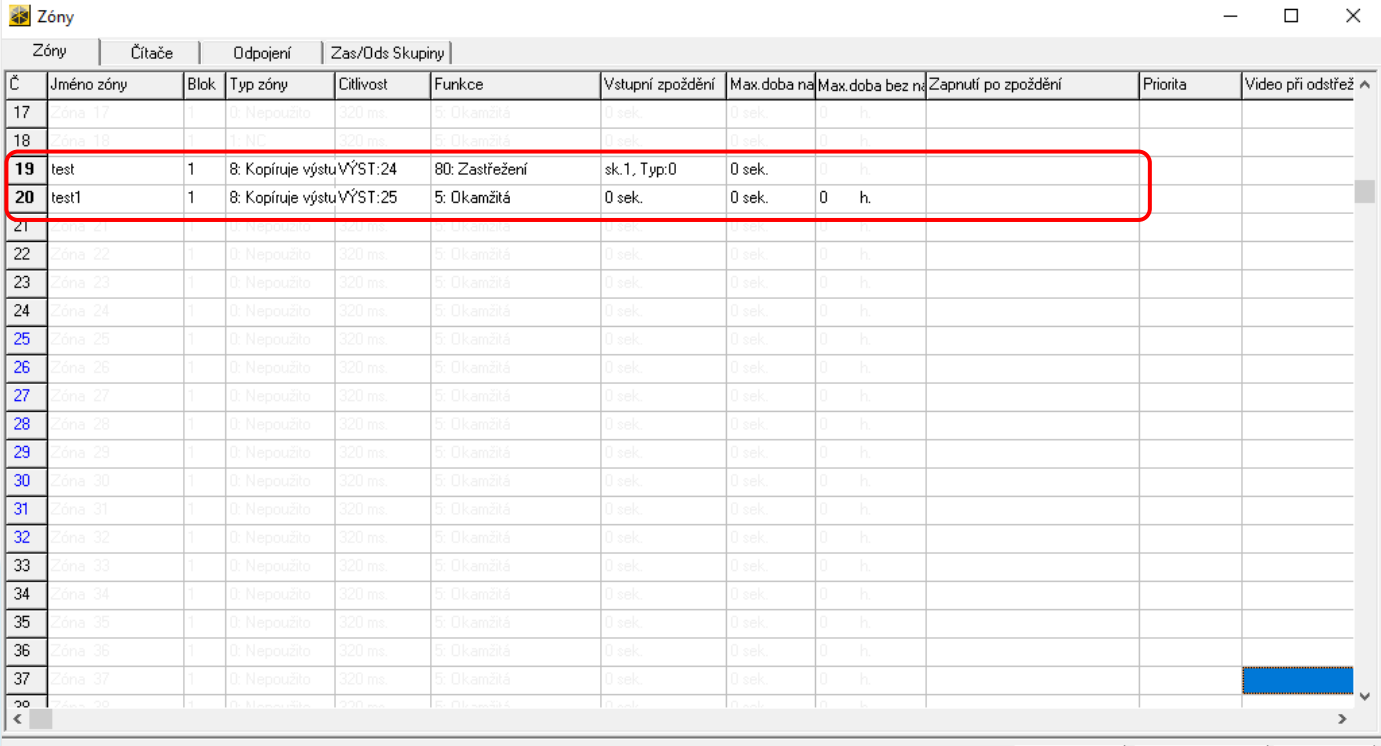

ZABEZPEČ.

Komentář:

**4** Tiskni

B Detaily

 $\vee$  ok